# **CERCETARI PRIVIND EVIDENTIEREA ABATERILOR LA REPERELE DE TIP 'FREEFORM'**

### **HARNAGEA Alina**

Conducător ştiinţific: Conf.dr.ing. **Victor PĂNUȘ**

**REZUMAT**: Lucrarea prezintă analiza procesării fișierelor de tip nor de puncte și a inspecției dimensionale a acestora cu ajutorul sistemului 3D optic non-contact ATOS și a programului GOM Inspect. Se evidențiază abaterile la reperul 'Flanșă RT-300', prin comparația modelului CAD cu modelul fizic 3D scanat. Sunt prezentate modalități de aliniere a modelelor, generare de elemente geometrice plecând de la modelul CAD, analiza dimensională și toleranțele bazate pe ISO 1101 și multiple modalități de raportare a rezultatelor inspecției dimensionale.

**CUVINTE CHEIE**: GOM Inspect, scanare, inspecție, abateri.

#### **1 INTRODUCERE**

In ultimii ani, complexitatea pieselor din industria de prelucrare a crescut, generând o cerere mare pentru dezvoltarea și utilizarea de noi proceduri de metrologie pentru a optimiza lanțul de proces complet în mediile industriale. Standardele de asigurare a calității sunt stabilite în prezent de către tehnologii de masurare optice tridimensionale, cum ar fi cele dezvoltate, fabricate și distribuite de GOM unul dintre principalii furnizori mondiali de solutii de metrologie 3D. GOM lansat primele sisteme de metrologie 3D cu 20 de ani în urmă și a continuat să se îmbunătățească și să dezvolte această tehnologie de precizie. Softul GOM Inspect oferă funcții de control și evaluare pentru datele rezultate în urma folosirii sistemelor de scanare GOM. Acest software este certificat pentru metrologia 3D, având cele mai mici abateri de măsurare, astfel asigurând optimizarea proceselor de producție într-un timp foarte scurt și la un nivel calitativ ridicat.

 În cadrul lucrării ne-am propus să evidențiem abaterile reperului 'Flanșă RT-300' cu ajutorul sistemului GOM. Pentru a realiza acest lucru s-a prelucrat piesa în conformitate cu desenul de execuție, urmând scanarea acesteia cu ajutorul sistemului 3D optic non-contact ATOS si inspeția dimensională realizată cu ajutorul programului GOM Inspect.

### **2 STADIUL ACTUAL**

 În prezent metrologia 3D suportă și accelerează toate etapele industriale: de la prototipare și fabricare, inspecție, pană la analiza asamblării și diverse teste precum PPAP (procesul de aprobare a piesei de producţie). Sistemul prezentat de GOM permite măsurarea în întregime a suprafețelor prototipurilor, matrițelor și pieselor, indiferent de dimensiunea obiectului, rezultând o inspecție mai rapidă, reducând astfel timpii de producție. Mai mult decât atat, întreg procesul de control poate fi complet automatizat.

<sup>1</sup> Specializarea Tehnologia Construcțiilor de Mașini, Facultatea IMST;

E-mail: [alina.harnagea@yahoo.com;](mailto:alina.harnagea@yahoo.com)

#### **3 SCANAREA ȘI INSPECȚIA PIESEI**

### **3.1 Scanare**

Pentru a realiza scanarea piesei 'Flanșă RT-300' s-a folosit sistemul 3D optic non-contact ATOS, parcurgând pașii următori:

-aplicarea unor puncte de referință pentru încadrarea volumului piesei cu ajutorul senzorilor de scanare:

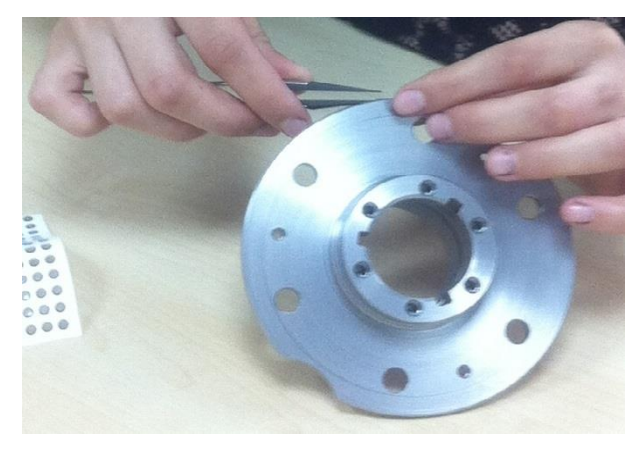

**Fig. 1.** Aplicare puncte de referință

-aplicarea pulberei de dioxid de titan cu ajutorul aerografului pentru acoperirea suprafetelor lucioase ale piesei:

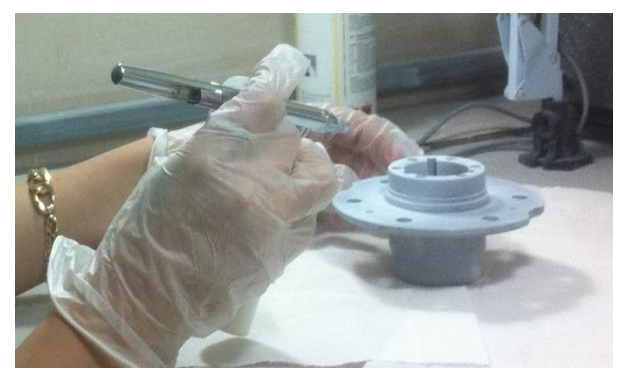

 **Fig. 1.1**. Aplicare pulbere de dioxid de titan -scanare piesă:

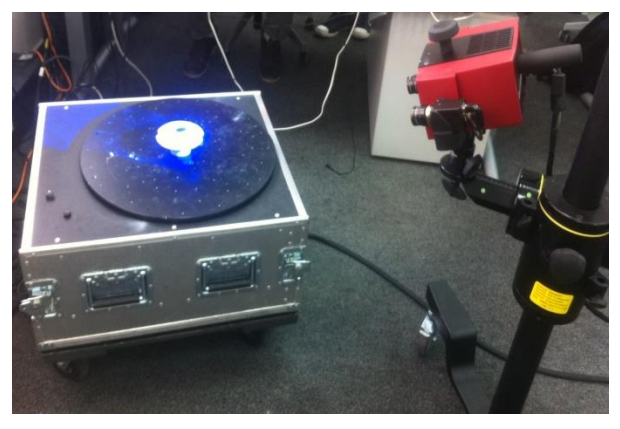

**Fig. 1.2**. Scanare piesă

-prelucrarea scanărilor:

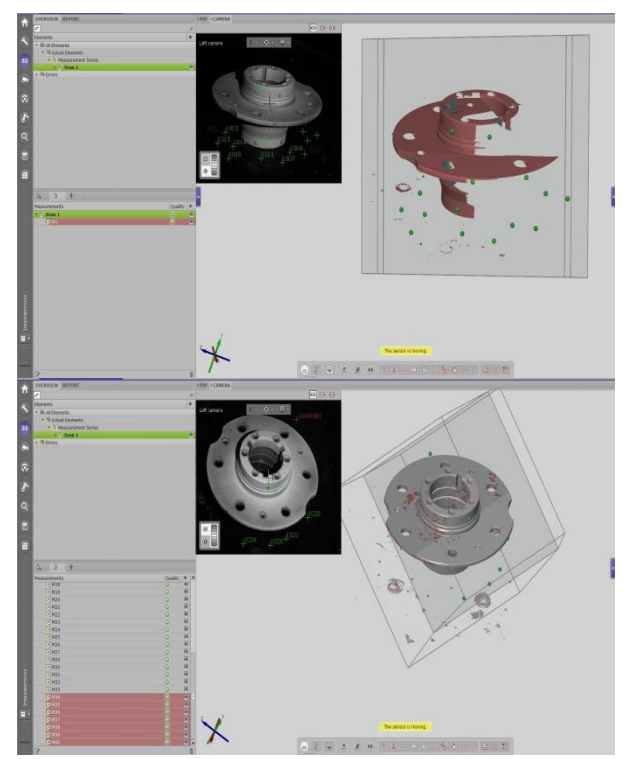

**Fig. 1.3**. Prelucrare scanare

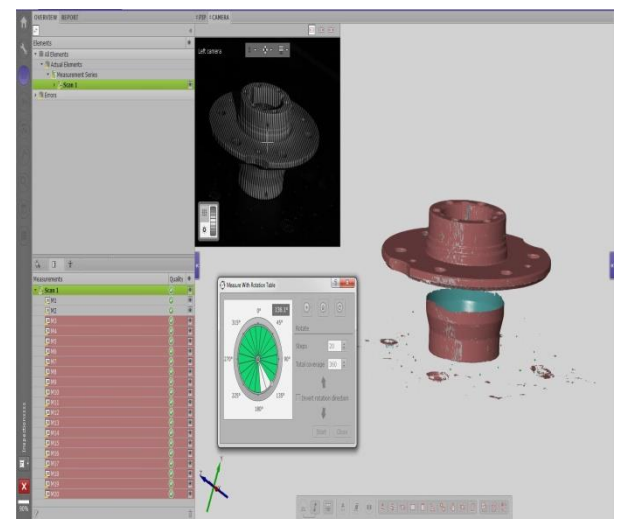

**Fig. 1.4**. Fringe

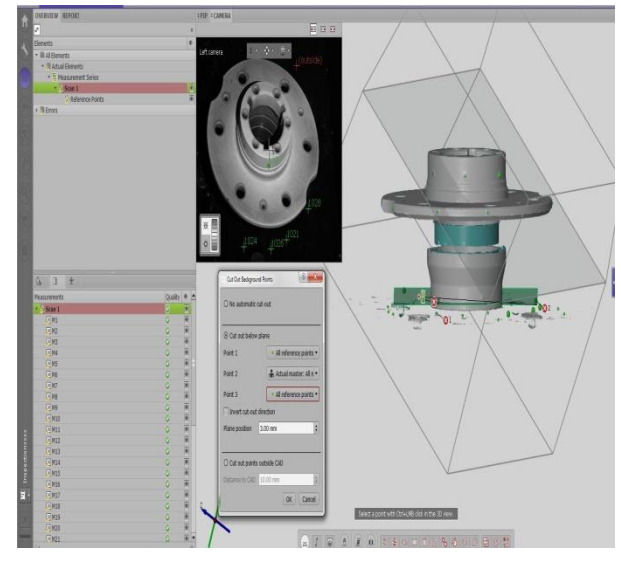

 **Fig. 1.5**. Curățare mesh

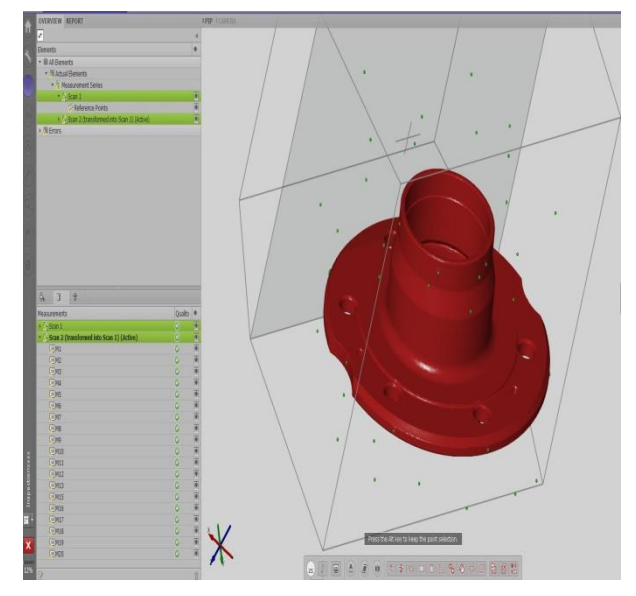

**Fig. 1.6**. Rezultat final scanare

# **3.2 Inspecție**

Pentru inspecția piesei s-a utilizat softul GOM Inspect după cum urmează a fi prezentat in continuare:

-lansarea programului și crearea unui nou proiect de lucru:

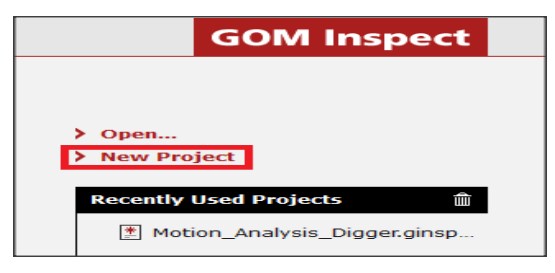

**Fig. 2.** Crearea unui nou proiect

-importarea modelului CAD și a modelului 3D scanat:

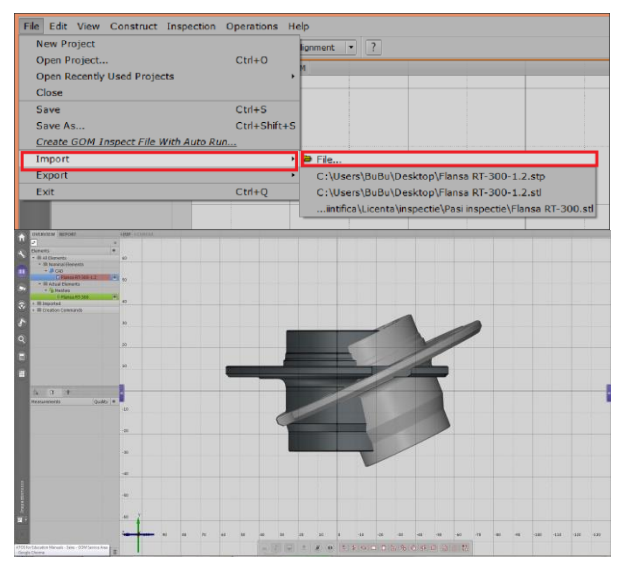

**Fig. 2.1.** Model CAD,model 3D scanat

-prealinierea modelelor:

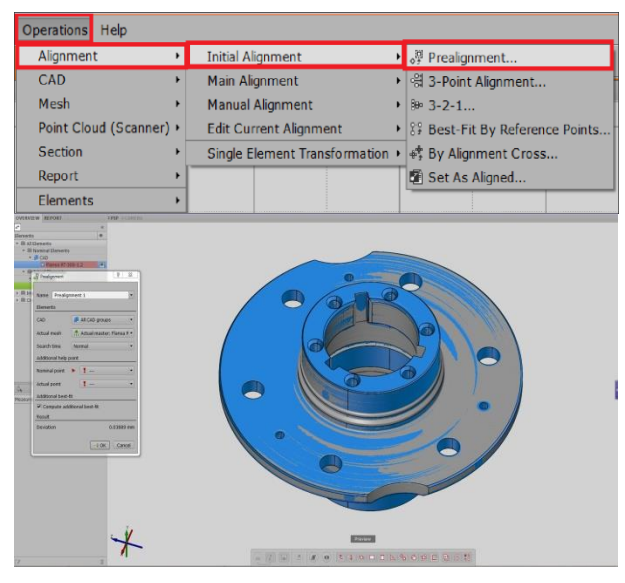

**Fig. 2.2.** Model CAD,model 3D scanat

-construirea unor puncte pe modelul CAD:

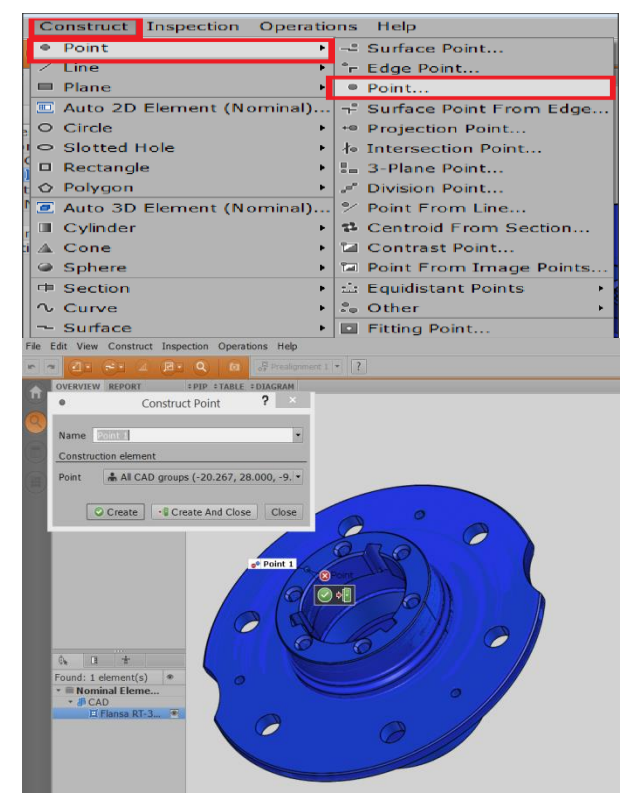

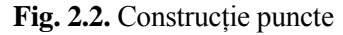

-măsurarea distanței dintre două puncte:

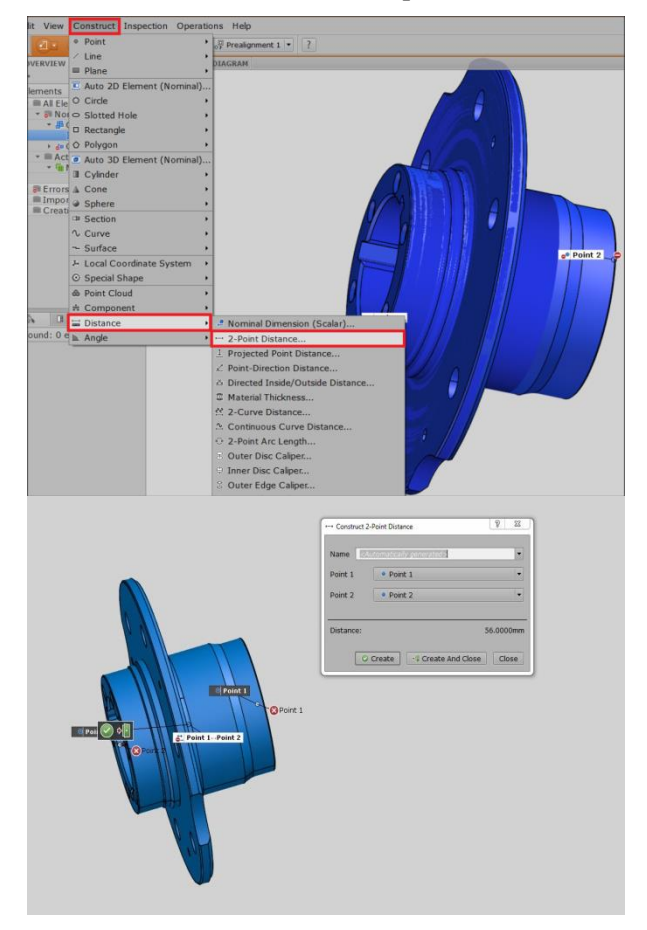

**Fig. 2.3.** Distanța dintre două puncte

-alinierea modelelor cu ajutorul unor elemente geometrice:

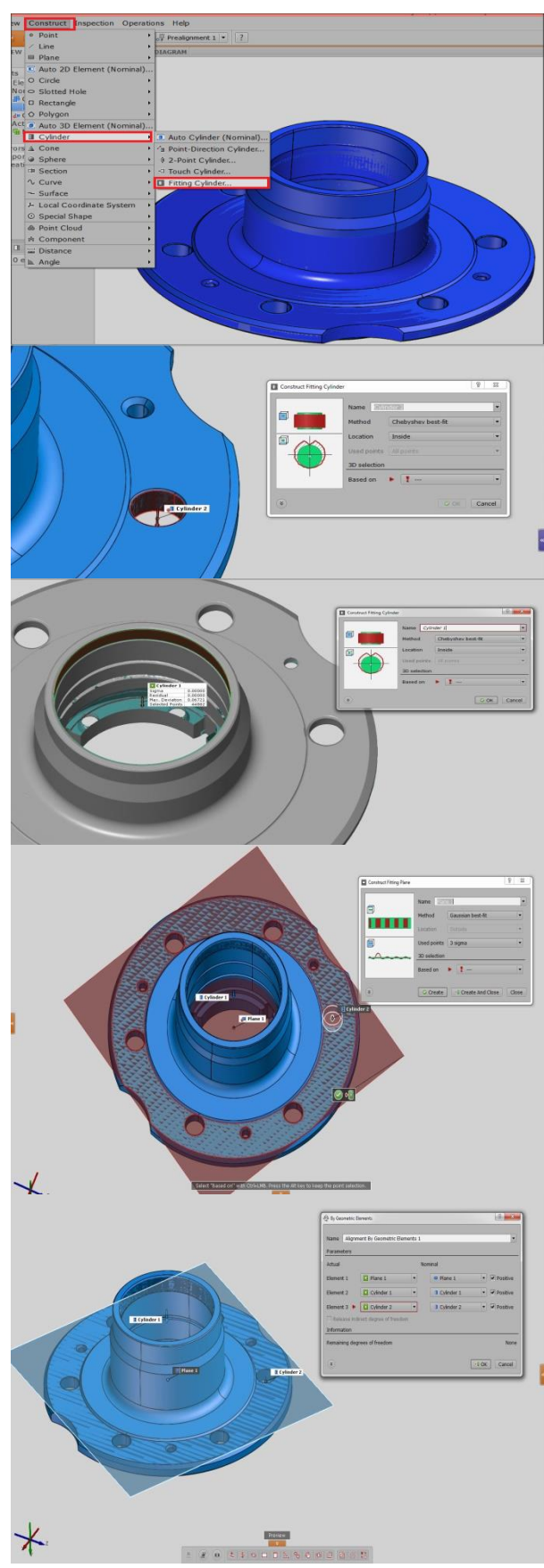

**Fig. 2.4.** Aliniere

-compararea suprafețelor celor două modele:

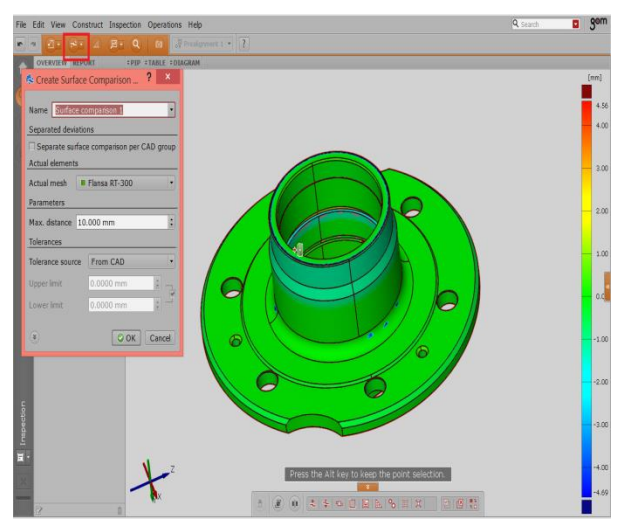

**Fig. 2.5.** Comparare modele

-crearea unei secțiuni:

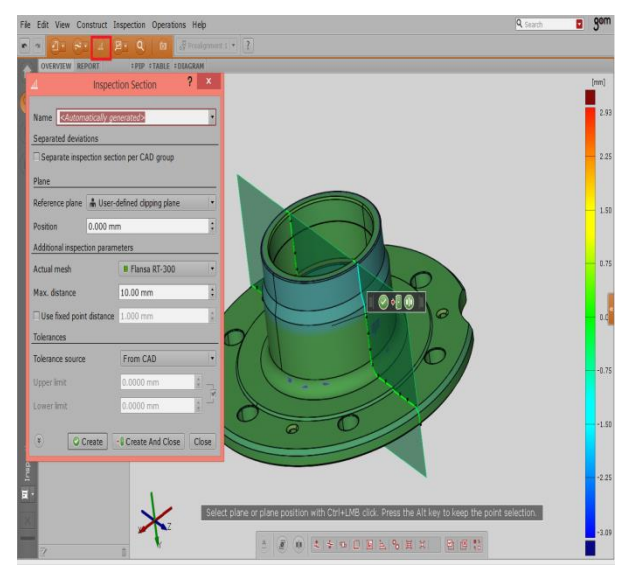

 **Fig. 2.6.** Crearea unei secțiuni -crearea intersecției dintre un cilindru și un plan:

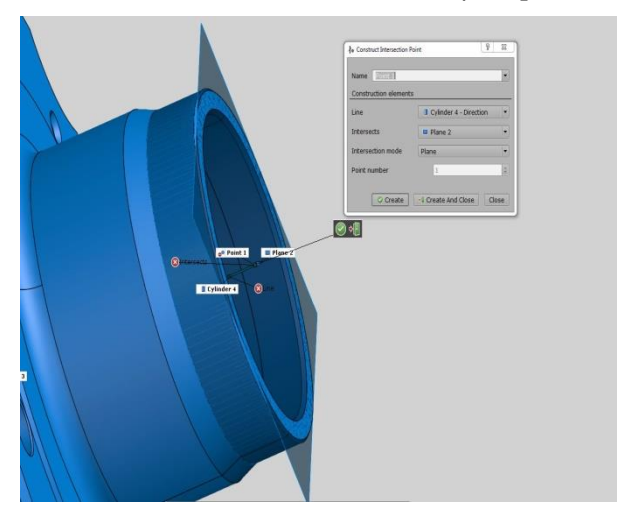

**Fig. 2.7.** Intersecție cilindru cu plan

 În urma pașilor punctați anterior s-au creat rapoartele de inspecție, care pun în evidență abaterile modelului CAD în comparație cu modelul 3D scanat:

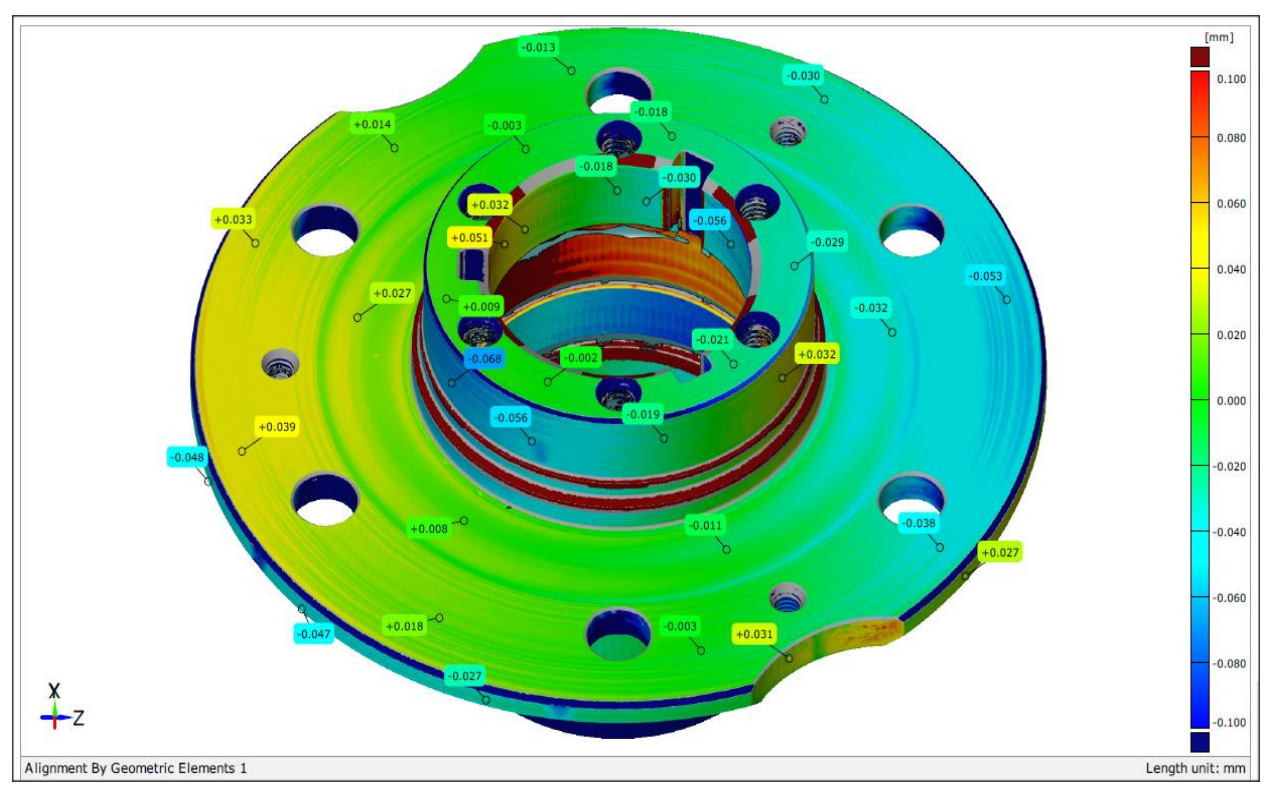

**Fig. 2.5.** Analiza abaterilor

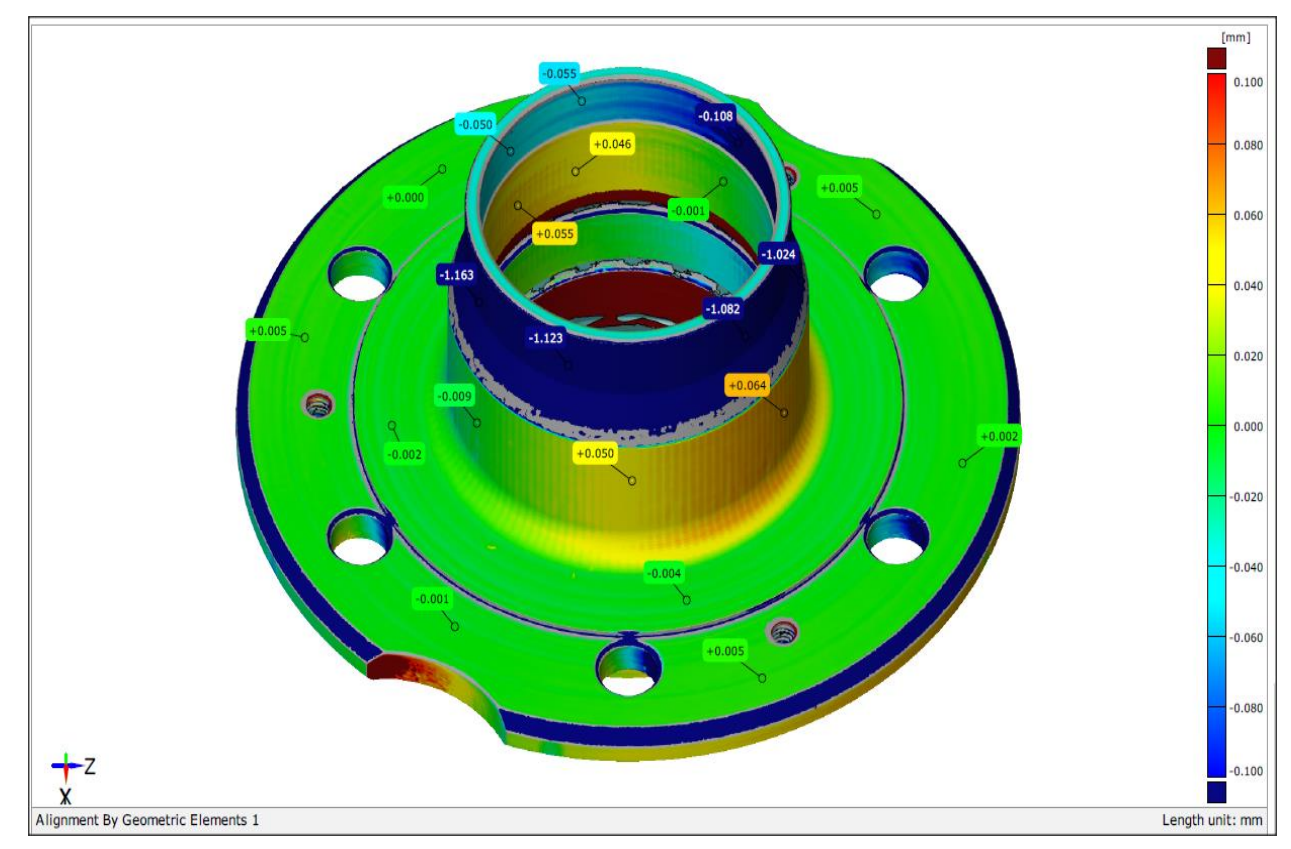

**Fig. 2.6.** Analiza abaterilor

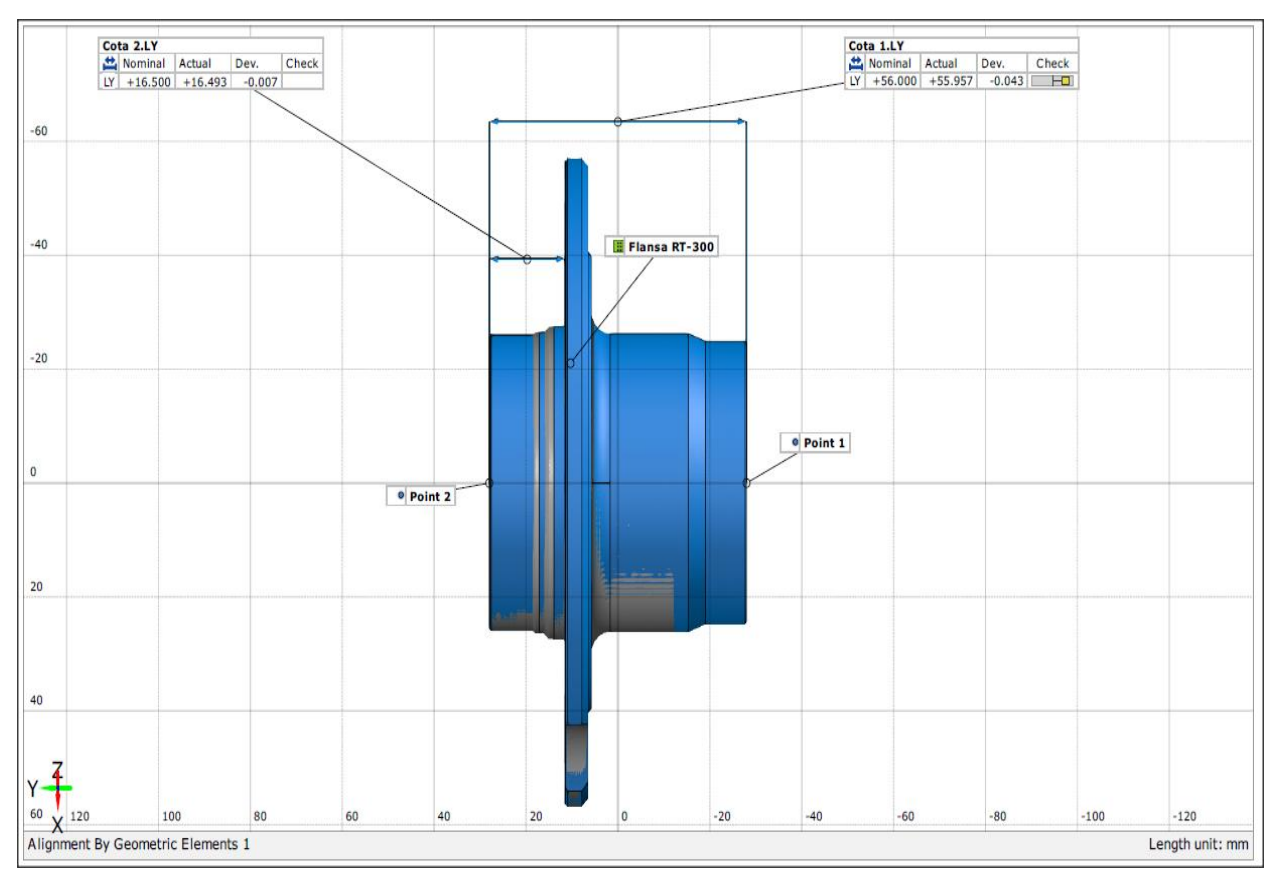

**Fig. 2.7.** Evidențierea dimensiunilor și a toleranței

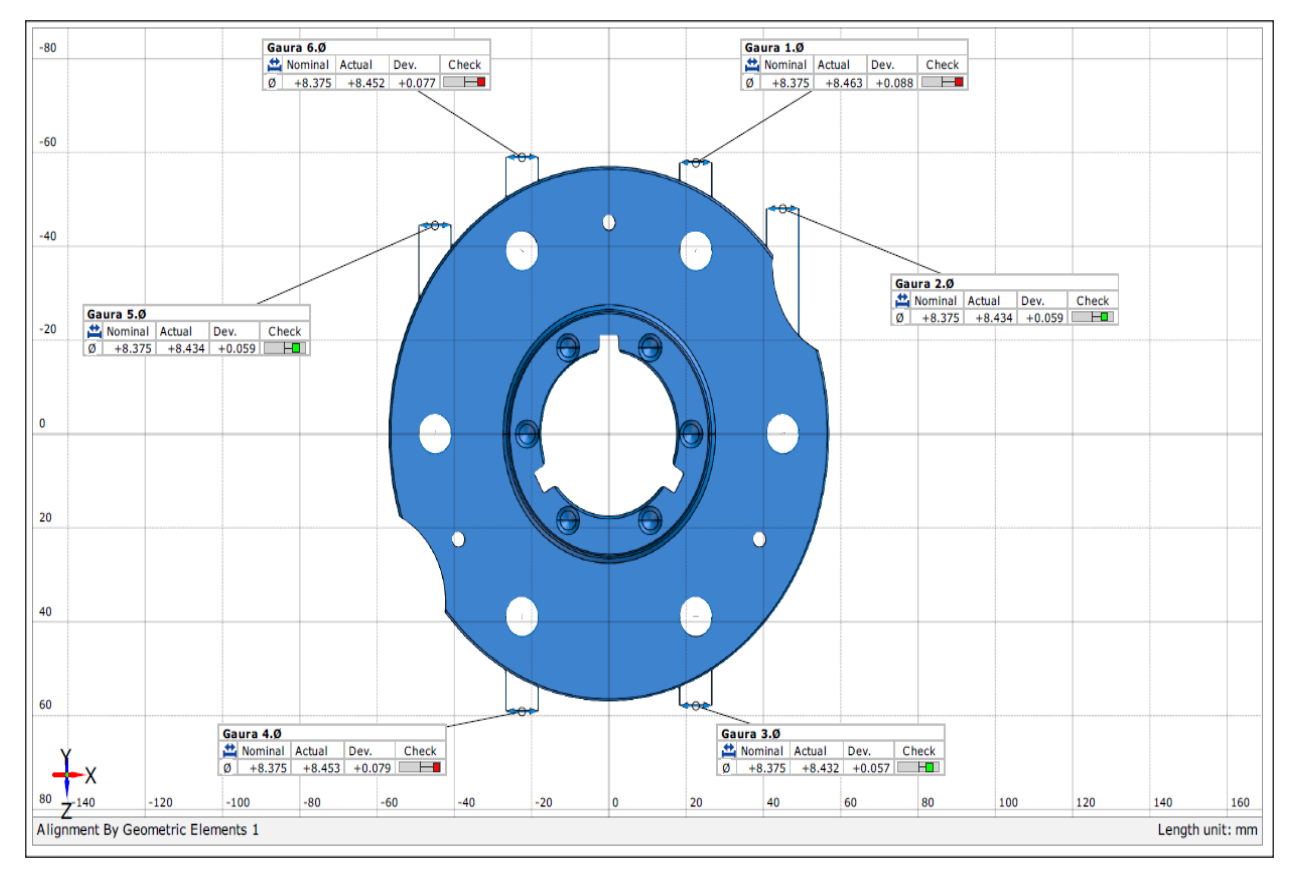

**Fig. 2.8.** Evidențierea dimensiunilor unor găuri și a abaterilor

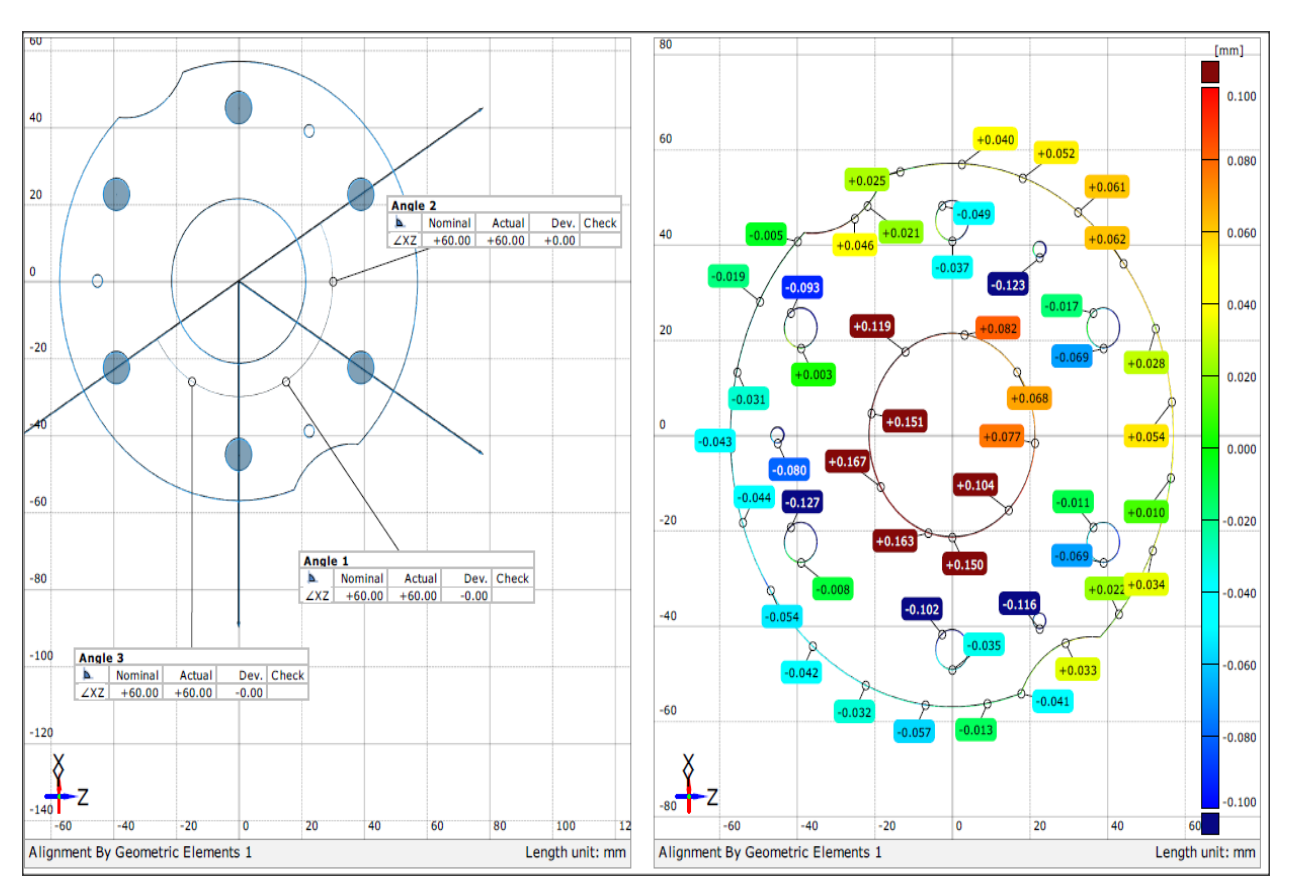

**Fig. 2.9.** Abaterile regăsite in secțiunea creată prin piesă

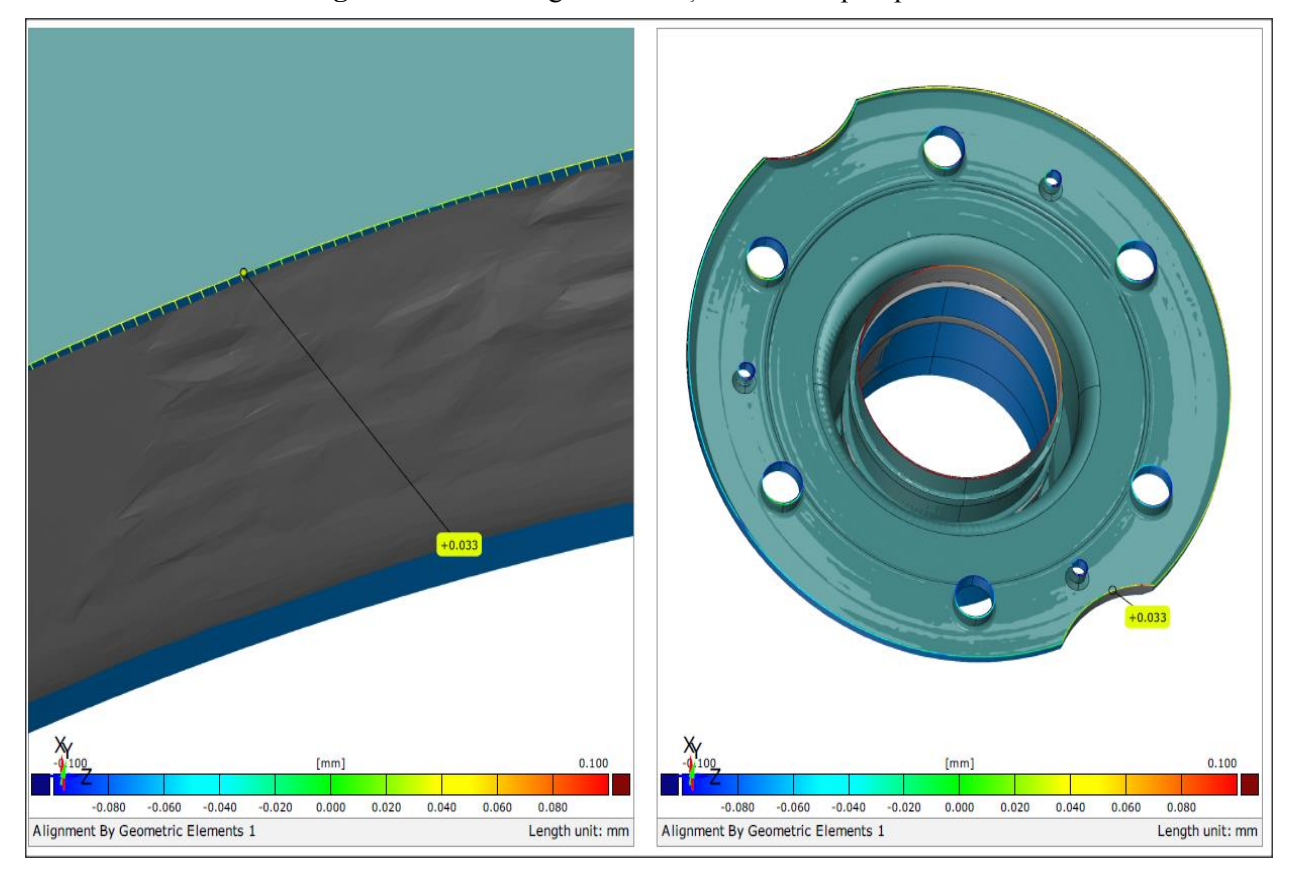

**Fig. 2.10.** Abaterea modelului 3D scanat față de modelul CAD

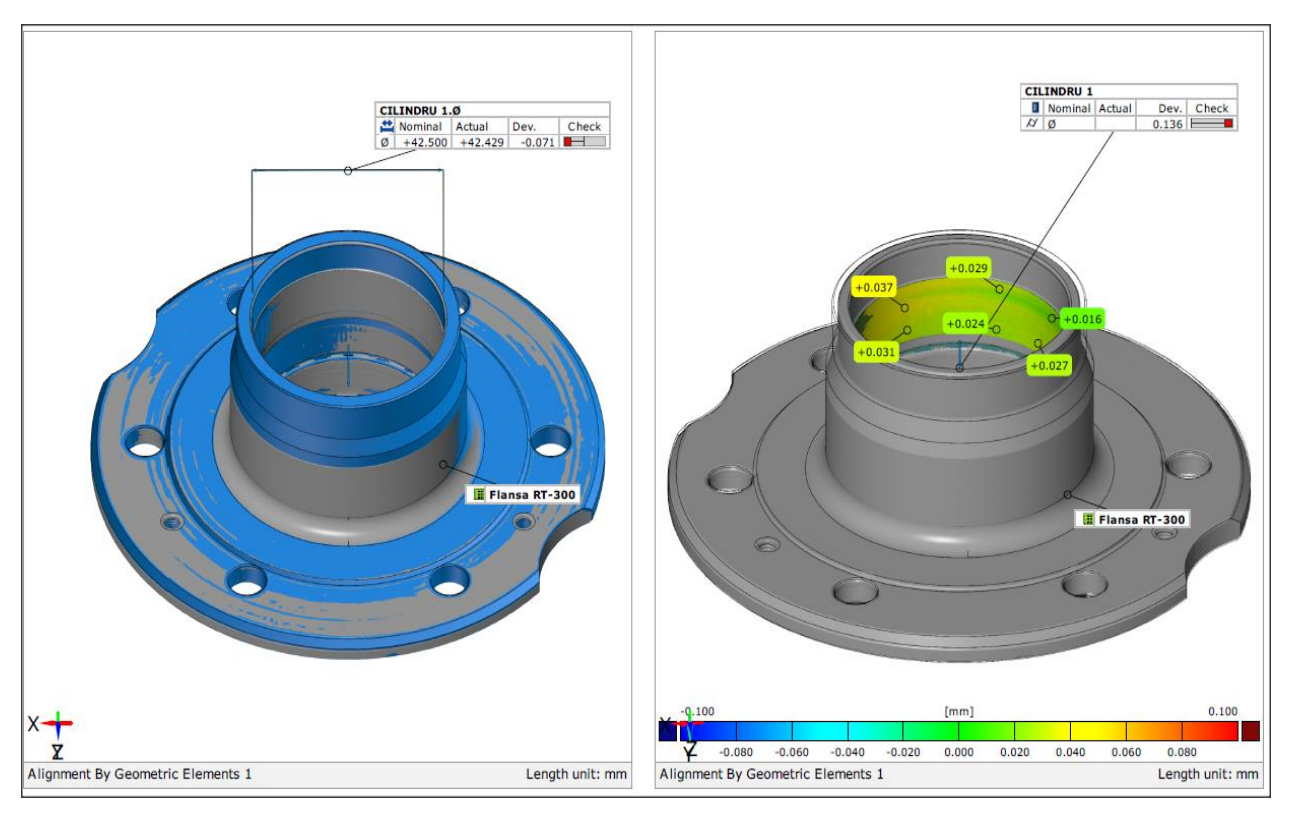

**Fig. 2.11.** Evidențierea abaterilor la cilindricitate

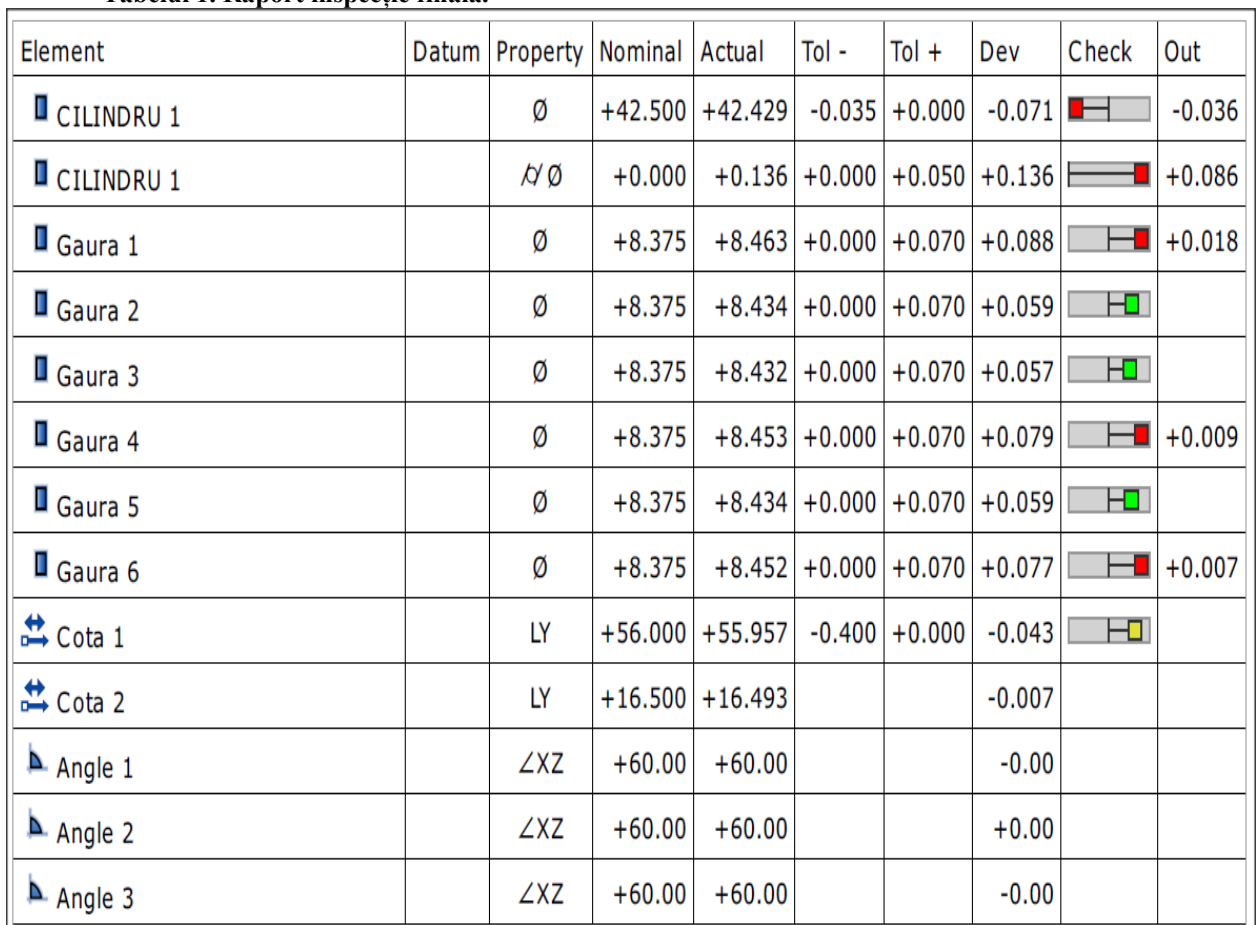

#### **Tabelul 1. Raport inspecție finală.**

### **4 CONCLUZII**

 Cercetările efectuate in cadrul prezentei lucrări au fost orientate spre aprofundarea unor noi metode de evidențiere a abaterilor la reperele de tip 'freeform', utilizând sistemele oferite de GOM.Totodată s-a urmărit si procesul de scanare în vederea creării unui mesh. Astfel a fost realizată o aplicație practică în care s-a urmărit procesul de scanare 3D optică, cu ajutorul sistemului ATOS, și procesul de inspecție cu proogramul GOM Inspect. Pentru efectuarea acestor două etape a fost nevoie de modelul fizic al reperului 'Flansa RT-300', cât și de modelul CAD al acestuia. În urma scanarii s-a observat faptul că meshul creat a fost unul complet, corespunzând in totalitate cu modelul piesei fizice. Inspecția s-a finalizat prin generarea unor rapoarte ce pun în evidență calitatea, abaterile și toleranțele dimensiunilor analizate.

 În cadrul lucrarii de cercetare s-a încercat evidențierea tehnicii de măsurare 3D optică și a inspecției cu ajutorul unui program de metrologie. Până în prezent cercetările au fost efectuate doar pentru inspecția anumitor cote dimensionale, urmând ca în cadrul lucrării de licență să se efectueze inspecția tuturor cotelor prezente in desenul de execuție al reperului 'Flansa RT-300', cu ajutorul sistemului GOM.

### **5 MULŢUMIRI**

Mulțumiri domnului profesor Victor PĂNUȘ, îndrumător in cadrul cercetării științifice.

### **6 BIBLIOGRAFIE**

[1].*https://support.gom.com/display/DOCS/GOM+I nspect* Accesat la data: 5.05.2015 [2].*http://www.spectromas.ro/index.php?page=pro dus&id=311* Accesat la data: 5.05.2015 [3].*http://www.capture3d.com/index.php/3dmetrology-solutions/3d-software/gom-inspectprofessional.html* Accesat la data: 10.05.2015